## **TX TEXTREGISTER**

Huvudmodulen innehåller följande funktioner:

- 1. Underhåll av texter
- 2. Underhåll av textgrupper
- 7. Utskrift/visa textgrupper
- 8. Utskrift av textregister
	- 9. Frågor på textregister

### **TEXTREGISTER**

# **TX.A ALLMÄNT**

Modulen hanterar texter. Texter, eller fraser, man använder återkommande i olika dokument kan skrivas in i textmodulen och därifrån hämtas gång på gång.

Modulen kan integreras med offert, kundorder, fakturering, kassaterminal, inköpsorder, tidredovisning, bolagsadministration, generellt register, marknadsbearbetning, avbetalning, leasing, fördelningsrutin, lager/artikelregister, materialoch produktionsstyrning, bilförsäljning, bilverkstad, årsredovisning och SQLrapportgenerator.

Handledningen är uppdelad i följande avsnitt:

TX.A Allmänt TX.B Systemöversikt TX.C Hanteringstips TX.D Igångsättning TX.E Nummersättning TX1 - TX9 Systembeskrivning

# **TX.B SYSTEMÖVERSIKT**

TX1 Underhåll av texter

TX2 Underhåll av textgrupper

TX7 Utskrift/visa textgrupper

TX8 Utskrift av textregister

TX9 Frågor på textregister

### **TX.C HANTERINGSTIPS**

#### **TX.C1 Textnummer och textgrupper**

Systemet kan hantera en stor mängd olika texter. Texterna kan vara nästan obegränsat långa för att kunna användas inom en mängd områden. Maximalt kan varje text omfatta 360 rader, vilket motsvarar 20 bildskärmssidor.

Texterna delas in i olika textgrupper. Har man bara ett fåtal texter kan alla läggas i t ex grupp 1. Det kan annars vara praktiskt att gruppera texterna efter användningsområden. Grupperna används även för att selektera när man önskar utskrift på vilka texter som finns inlagda.

Inom textgrupperna ges varje text ett namn eller nummer.

#### **TX.C2 Användningsområden**

En text, eller fras, består av en sammanhängande textmassa, som kan hämtas och användas ett obegränsat antal gånger. Texterna är lämpade för återkommande texter och noter. De kan användas exempelvis för offert- och fakturatexter, i kundorder och kassaterminaler eller för noter i årsredovisningar.

### **TX.C3 Text som kompletterande artikelbenämning**

I artikelregistret finns 20 - 30 positioner för artikelbenämning plus en extra rad för alternativnamn. Textregistret kan användas som komplement om ytterligare utrymme behövs för en mer utförlig benämning eller beskrivning av artikeln.

Som textnummer anges i dessa fall artikelnumret. Då man sedan anger artikelnumret i ett dokument infogas automatiskt beskrivningen från textregistret.

#### **TX.C4 Artikeltexter**

Det finns ett flertal alternativ till komplettering och utbyte av artikeltexter. Se hanteringstips i avsnitt LA.C20.

- 1. Registrera textgrupper i TX2. Vi rekommenderar att åtminstone en grupp läggs upp per installerad modul.
- 2. Lägg in texter i TX1.

### **TX.E NUMMERSÄTTNING**

#### **TX.E1 Textnummer**

Texter som registreras i textmodulen kan anropas i flera andra moduler varför nummersättningen bör tänkas igenom noggrant.

Om en text har samma nummer som ett befintligt kundnummer så kopplas texten automatiskt ihop med den kunden.

Om en text har samma nummer som ett artikelnummer så kopplas texten automatiskt ihop med artikeln.

Om en text har samma nummer som en befintlig varugrupp så kopplas texten automatiskt ihop med alla artiklar som ingår i den varugruppen. Texten skrivs ut på formulär direkt efter artikelns benämning.

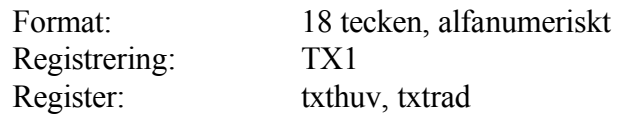

#### **TX.E2 Textgrupp**

Textgrupp är ett överordnat begrepp för gruppering av textnummer. Textnummer används för utselektering och sökning.

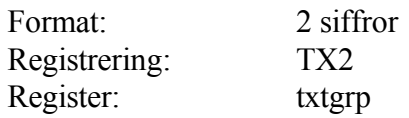

# **TX1 UNDERHÅLL AV TEXTER**

Innan man registrerar texter i denna funktion ska textgrupper ha lagt upp i TX2.

En text kan omfatta ända upp till 360 rader, vilket motsvarar 20 sidor. F1 ger nästa text, F4 raderar och F10 uppdaterar och avslutar.

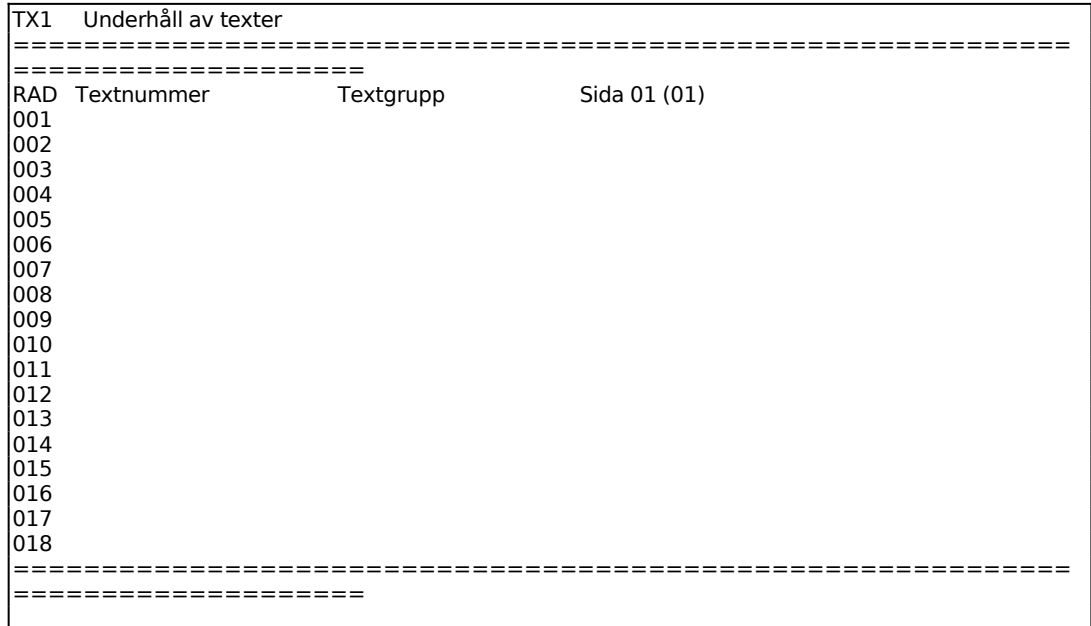

Ange textens nummer. För att kunna använda texten som kompletterande artikelbenämning ska textnumret vara detsamma som artikelnumret.

Finns texten redan inlagd svarar systemet med textgrupp och text. I övre vänstra hörnet syns ÄNDRING. Är texten inte inlagd går systemet vidare till textgrupp och visar istället UPPLÄGGNING.

I vänsterkanten anges textens radnummer. Efter textgrupp visas vilken sida i texten man befinner sig på och hur många sidor texten omfattar t ex 01(03). Bläddra mellan bildskärmssidorna genom att ange siffra för önskad sida.

Markören ställer sig på första lediga rad. Om kommandorad önskas, tryck ENTER, så visas i bildens nedre kant följande kommandon:

Text (T) Markören ställer sig på första lediga rad. Skriv in önskad text. ENTER en gång förflyttar markören till nästa rad, ENTER två gånger återgår till kommandoraden. Ett kommatecken i första positionen på en rad matar in en blankrad. TAB flyttar

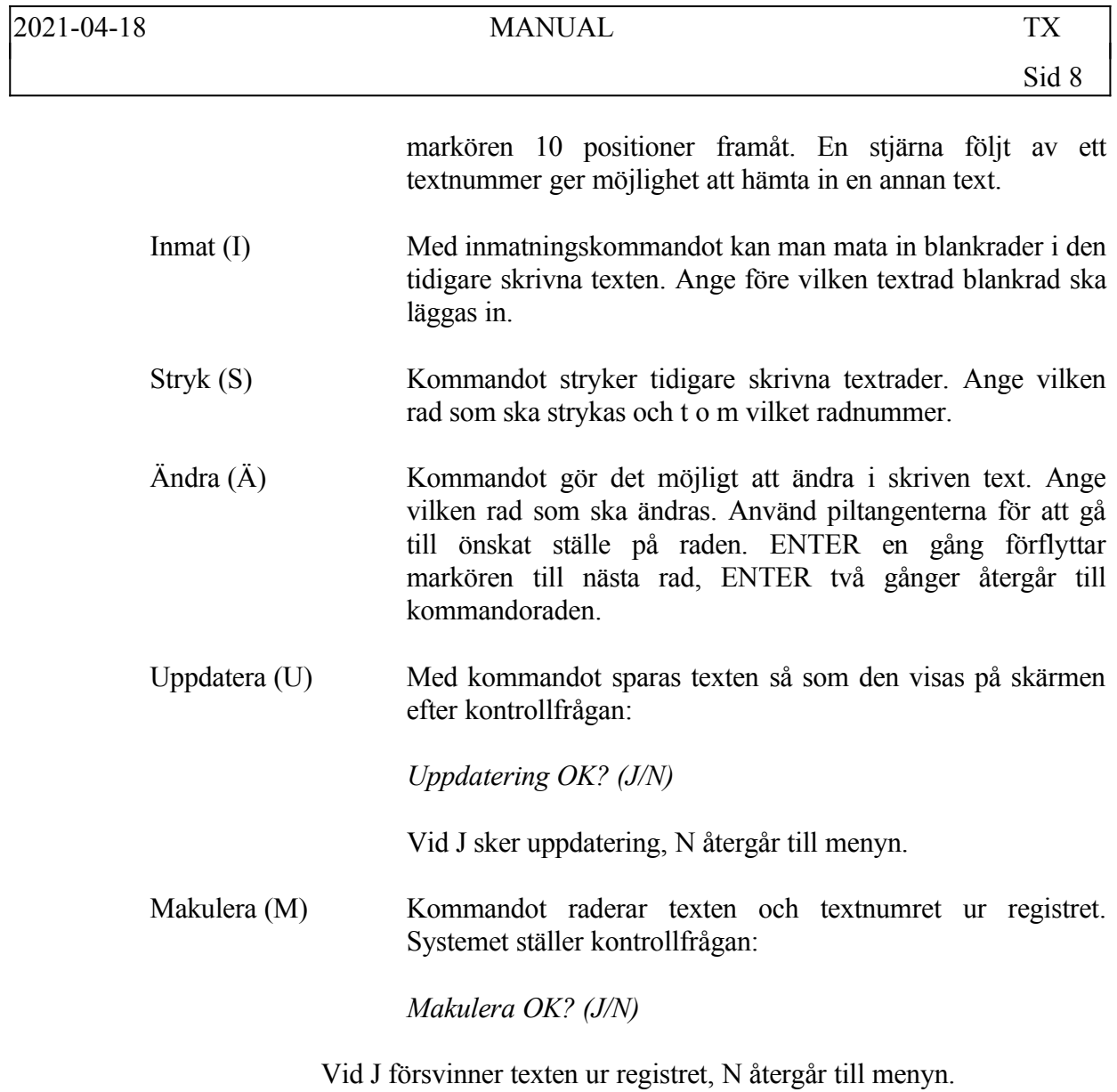

## **TX2 UNDERHÅLL AV TEXTGRUPPER**

F1 ger nästa text, F4 raderar och F10 uppdaterar och avslutar.

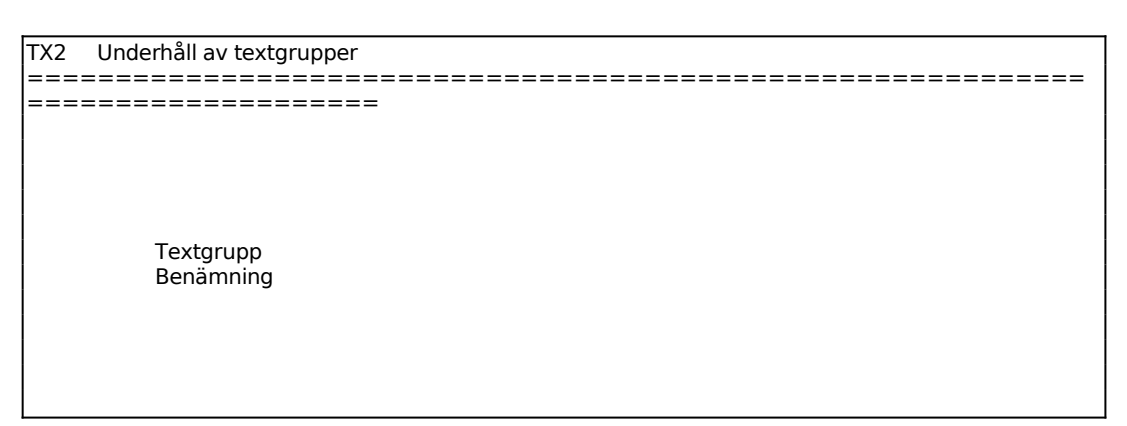

Finns textgruppen inlagd svarar systemet med benämning och ÄNDRING syns i övre vänstra hörnet, är textgruppen ny uppges istället UPPLÄGGNING. Bekräfta med ENTER eller skriv över för att ändra.

## **TX7 UTSKRIFT/VISA TEXTGRUPPER**

Skrivare: SN75

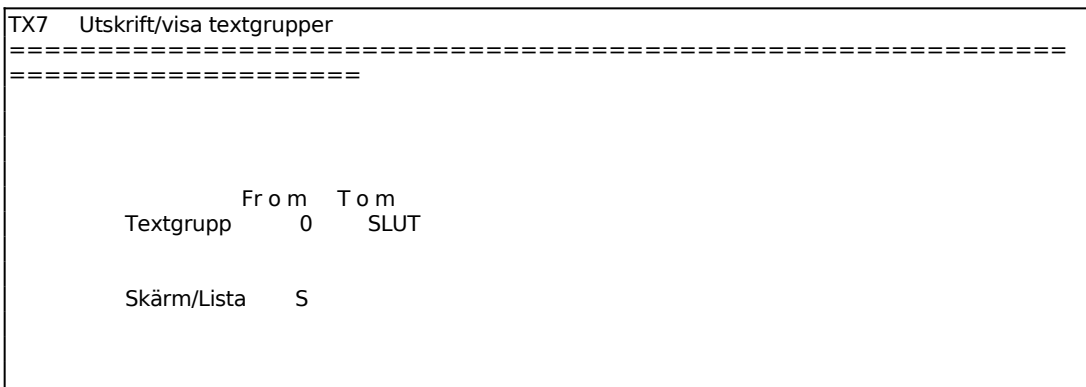

För Skärm/Lista väljer man mellan:  $S = \text{visar texterunper på skärm}$ 

 $L =$ skriver texterupper skrivare

#### **TX8 UTSKRIFT AV TEXTREGISTER**

Skrivare: BN

TX8 Utskrift av textregister ============================================================ ==================== From Tom Textnummer BÖRJAN SLUT Textgrupp BÖRJAN SLUT

Sid 12

# **TX9 FRÅGOR PÅ TEXTREGISTER**

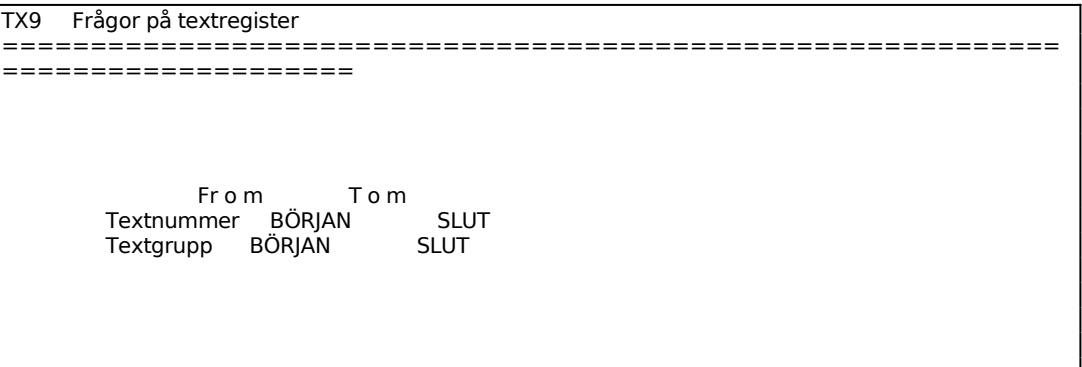

Samtliga texter inom angivna intervall listas på skärmen med nummer och gruppbenämningar.

### INFOFLEX - för bättre styrning